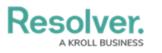

## **Edit or Delete a Rule**

Last Modified on 06/01/2020 5:40 pm EDT

## To edit or delete a rule:

- 1. Click **Rules** to display the **Rules** page.
- 2. If needed, enter search terms in the **Search table...** field to narrow down the number of rules displayed or sort the table by clicking on a column.
- 3. To edit a rule, click **Edit**, make changes to the fields, criteria, and actions as needed, then click **Save**.
- 4. To delete a rule, click **Delete**, then **Yes** to confirm.